**Katholische Hochschule** für Sozialwesen Berlin

# Lernplattform Moodle

Kurzanleitung für Studierende

### Was ist Moodle?

Moodle ist die Lern- und Kommunikationsplattform der KHSB und bietet Studierenden die Möglichkeit u.a. Lehrmaterialien bzw. lehrveranstaltungsspezifische Informationen abzurufen.

Ziel dieser Kurzanleitung ist es, Ihnen Moodle nahe zu bringen, so dass Sie sich orientieren können und dadurch die ersten Schritte erleichtert werden.

Um auf Moodle zu gelangen, öffnen Sie einen Internetbrowser und öffnen folgende Webseite: [www.lernplattform.khsb-berlin.de](http://www.lernplattform.khsb-berlin.de/).

Für Anregungen oder Fragen wenden Sie sich bitte an <u>moodle@khsb-berlin.de</u>.

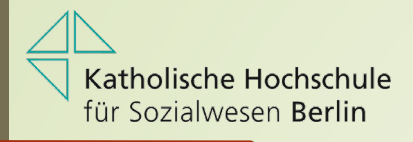

#### Anmeldung

Bitte tragen Sie in die entsprechenden Felder Ihre Daten ein:

Login bei 'Lernplattform KHSB Berlin'

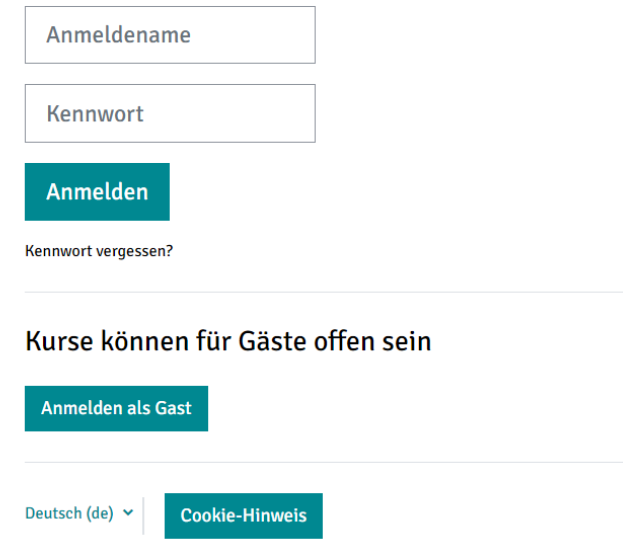

Alle Nutzer der KHSB-Lernplattform werden zentral durch die EDV erstellt und per Mail informiert. Fragen richten Sie bitte an: [moodle@khsb-berlin.de](mailto:moodle@khsb-berlin.de)

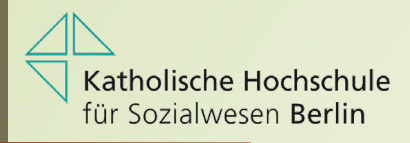

## Dashboard - Meine Startseite

Nach erfolgreicher Anmeldung werden Sie automatisch auf Ihre Startseite weitergeleitet.

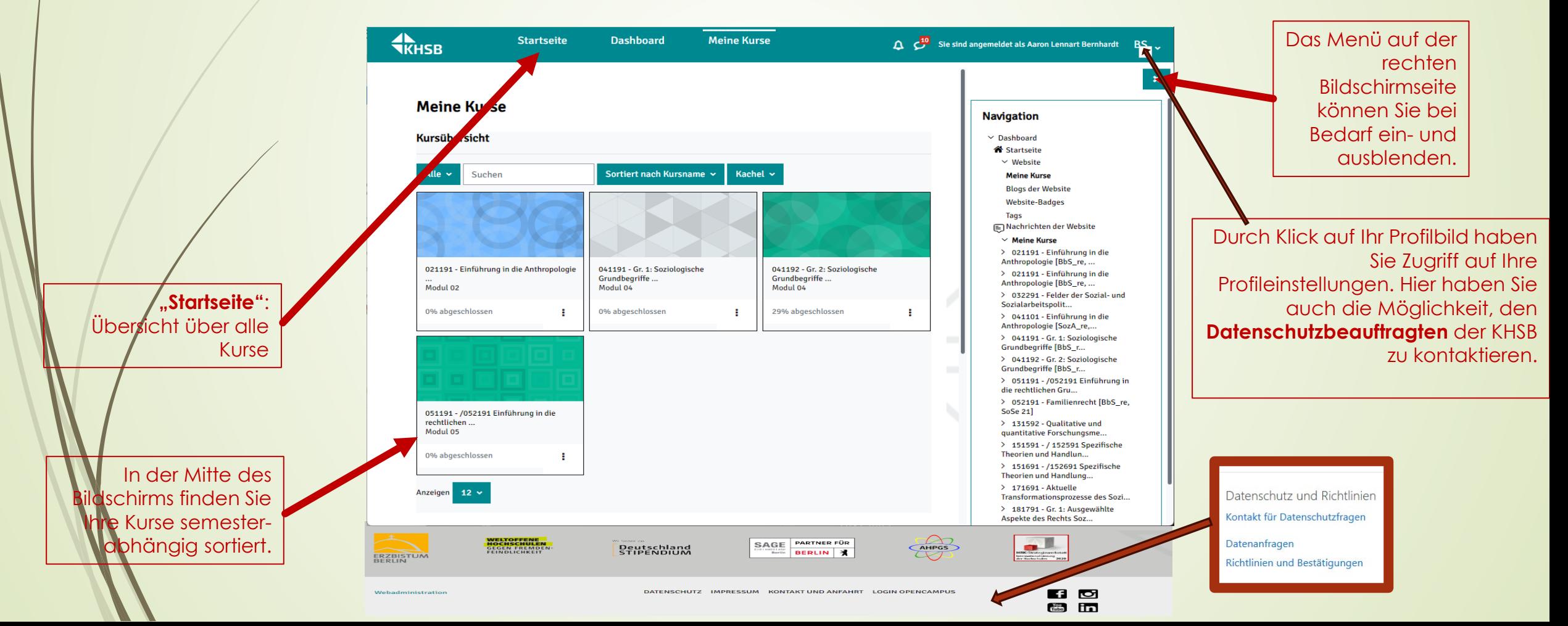

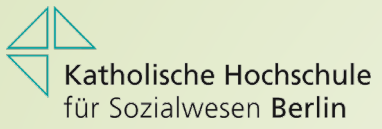

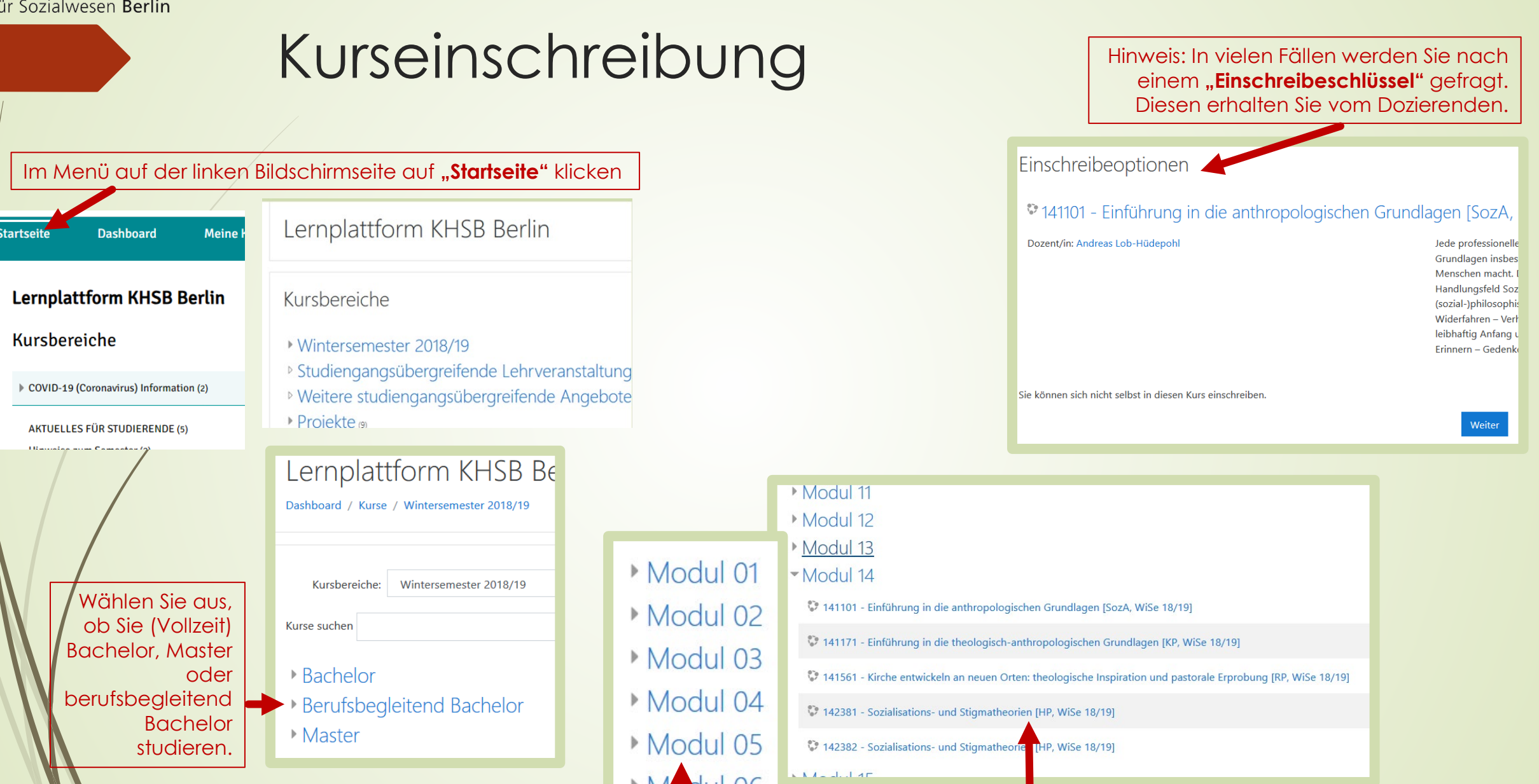

Wählen Sie zunächst das passende Modul und anschließend den gewünschten Kurs aus.

#### Kurssuche

Wenn Sie den gewünschten Kurs nicht finden, können Sie auch die interne Suchfunktion nutzen. Diese finden Sie z.B. auf der "Startseite" oder in der jeweiligen Kursübersicht.

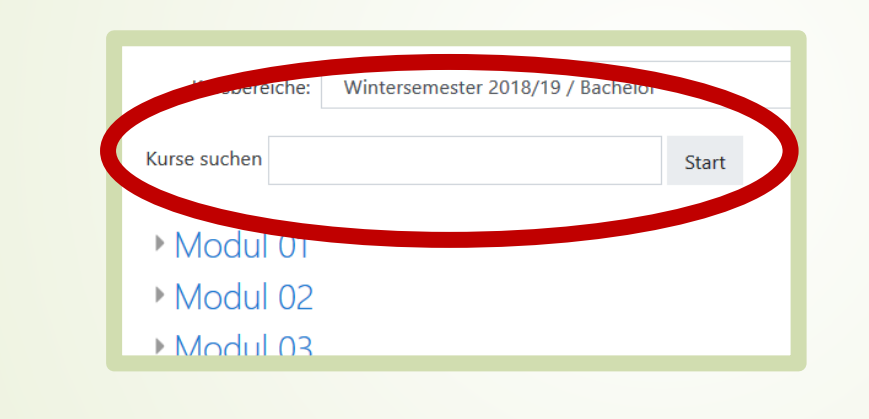

Mitteilungen der KHSB (1) Mehr anzeigen

<u>moreuneium</u>

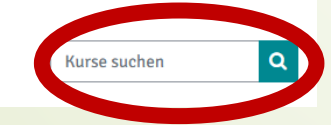

Kurse sind grundsätzlich nach folgendem Schema aufgebaut:

#### **LV-Nr. - Titel [Studiengang, Semester]**

LV-Nrn. und Titel werden sich in den Suchergebnissen durchaus wiederholen, aber durch das angebotene Semester ist eine Verwechslung ausgeschlossen.

Finden Sie dennoch nicht den gewünschten Kurs, wenden Sie sich an Ihre Dozierenden.

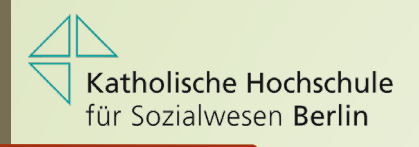

### Kursoberfläche

Dozierende können den Kurs vielfältig gestalten:

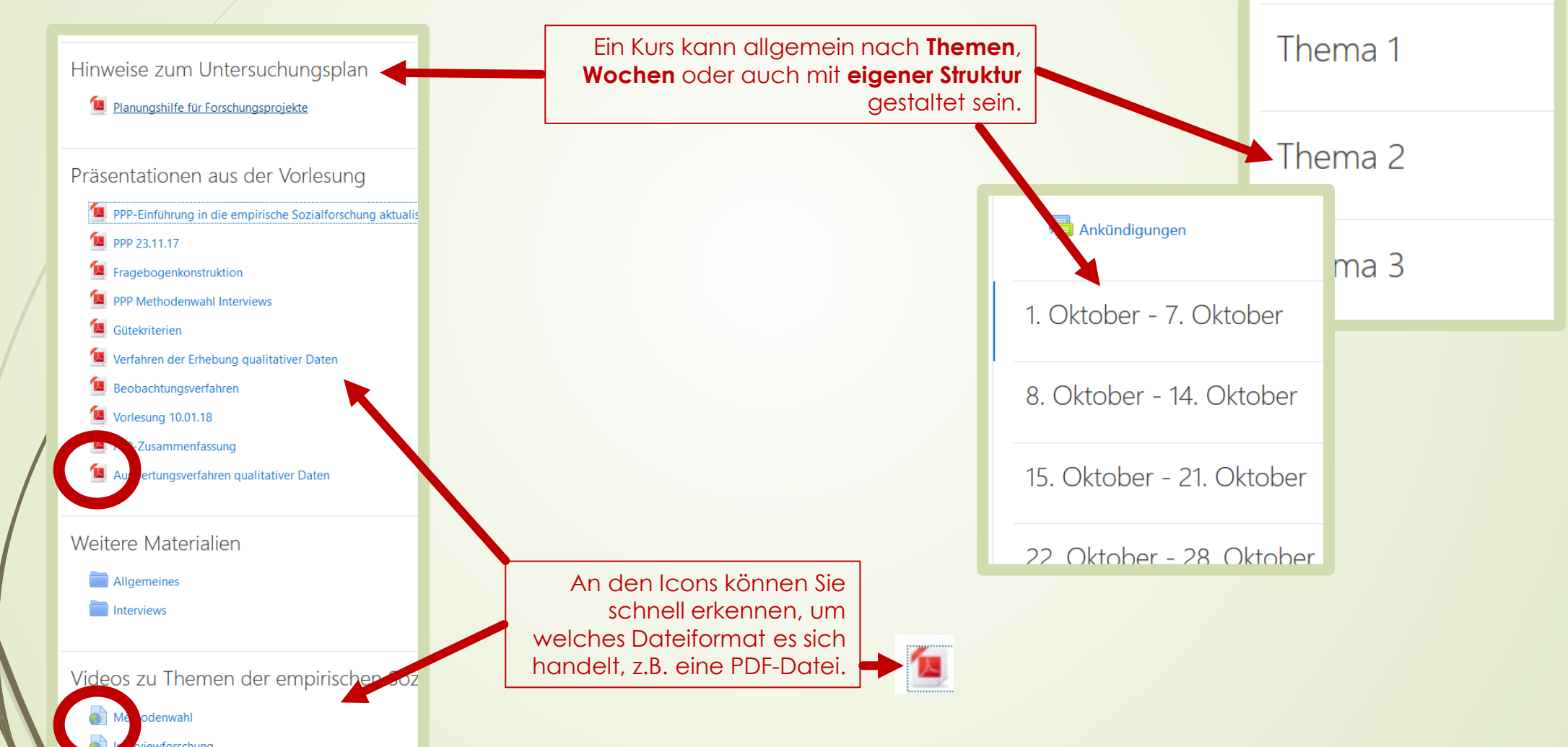

Ankündigungen

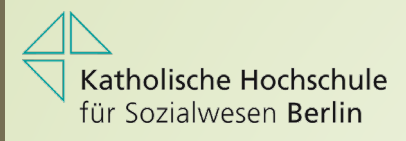

# Kommunikation über Moodle

In Moodle haben Sie die Möglichkeit, mit allen registrierten Teilnehmern z.B. über das Mitteilungssystem zu kommunizieren. Dafür gibt es drei Möglichkeiten.

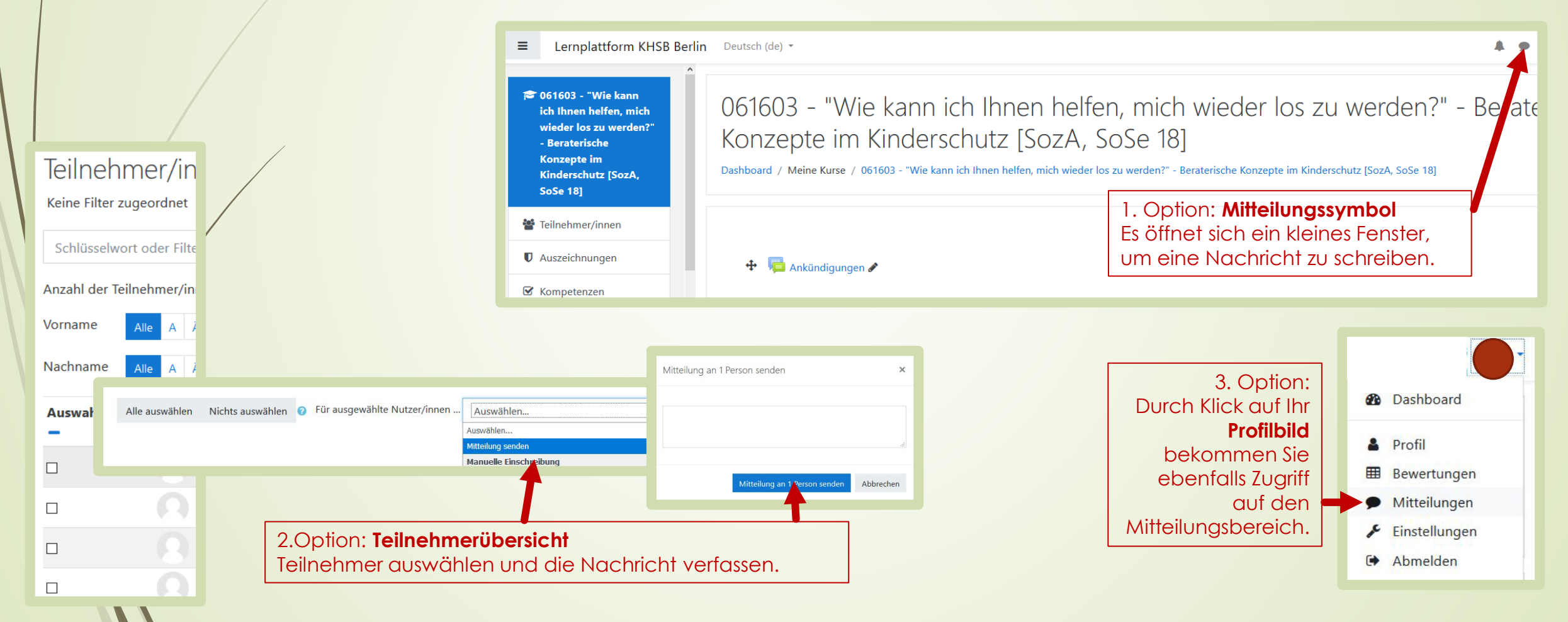